bitget官方下载(v2.1.3版本直通车)

Andriod 系统安装教程

1、登录官网,点击 "Android" 安装包,下载完成后按照系统引导安装即可。

2、当您在安装或使用过程中遇到任何问题,请点击"帮助"联系客服。

iOS系统安装教程

1、准备一个非限制国家或地区(美国、中国香港等)的 Apple ID, 在 App Store 切换 Apple ID。

2、打开 App Store

应用,点击右上角的头像,退出登录,使用美国或香港地区的 Apple ID 登录。(如果提示"无法登录",可能是您近期切换账号过于频繁。您可以更换 ID 或者几小时后重试。如果 ID 被锁定,则需要进行验证或更换 ID 后再试。)

 3、登录成功后,会自动跳转至 ID 对应地区的 App Store。在 App Store 中搜索"Bitget",点击"GET"即可开始安装。

4、回到桌面即可看到 Bitget App 已安装成功。

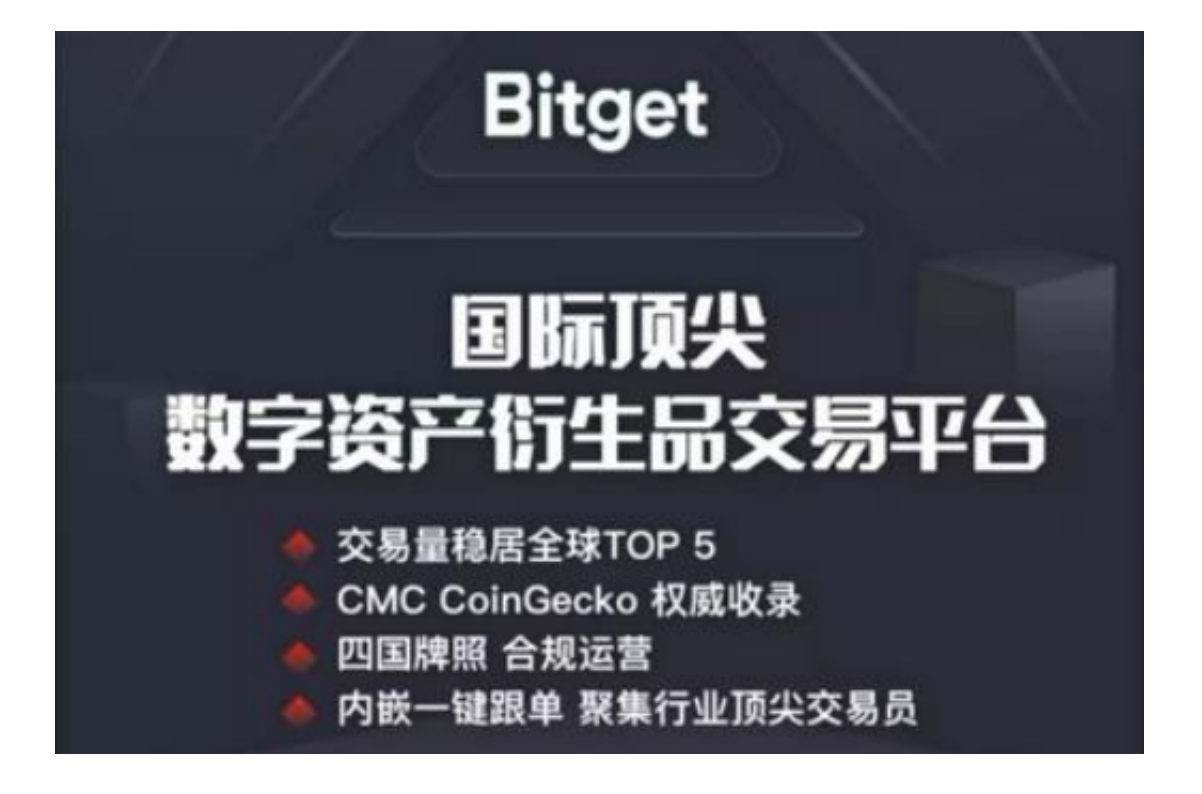

bitget交易所提现功能介绍

 首先,Bitget官方已经明确表示,用户可以在平台上实现数字货币的提现。用户只 需要在使用Bitget交易平台进行数字货币交易后,将其余额或者所持有的数字货币 提现到其个人钱包即可。而且,Bitget的提现速度也非常快。根据官方数据显示, Bitget的提现平均处理时间为30分钟以上。这也说明, Bitget提现上并不存在长时 间等待审核或者处理的情况。

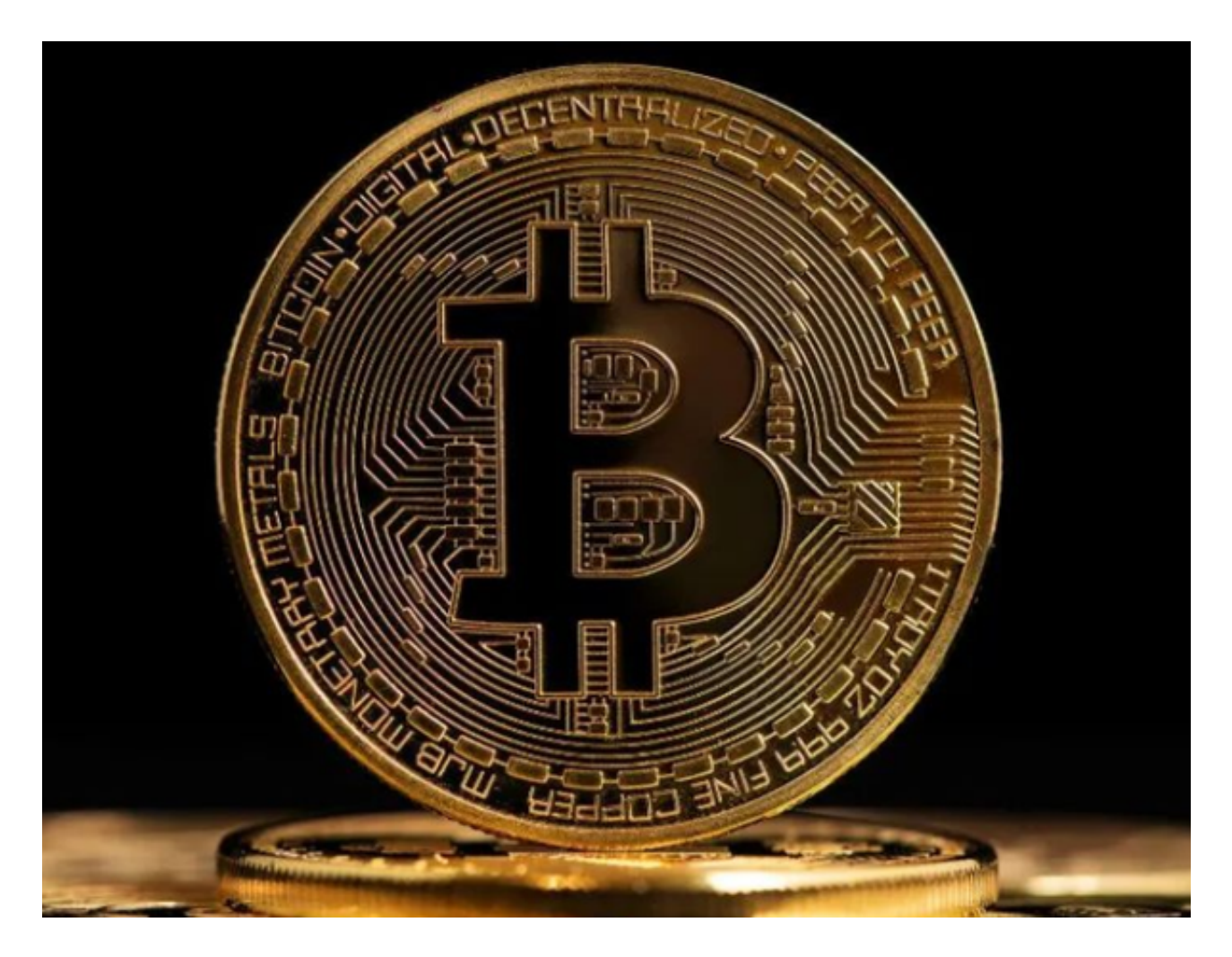

其次,从统计数据上看,Bitget的提现是可靠和有效的。据Bitget官方数据显示, 截至2021年3月25日,Bitget交易平台总提现量为4.57万枚比特币,总提现金额达 到了215亿美元以上。这个数字证明了Bitget交易平台的金融实力和运营能力。

 Bitget交易平台的用户评论也验证了其提现效率和安全性。根据Bitget官方网站的 用户评价显示,用户对于Bitget交易平台的快速提现和安全性的评价非常高。许多 用户表示,他们从未遇到过任何提现问题,反而是在Bitget的快速提现帮助下获得 了更好的投资收益。

## **智行理财网** bitget官方下载,v2.1.3版本直通车

 除此之外,Bitget还提供了多重安全保障措施,保护用户资产的安全。Bitget利用 高级加密技术、多重防护系统和实时监控等措施,确保用户资产不受攻击和泄露。 在Bitget交易平台上,用户可以选择使用两步验证、提现密码和资金密码等功能, 保障账户的安全。

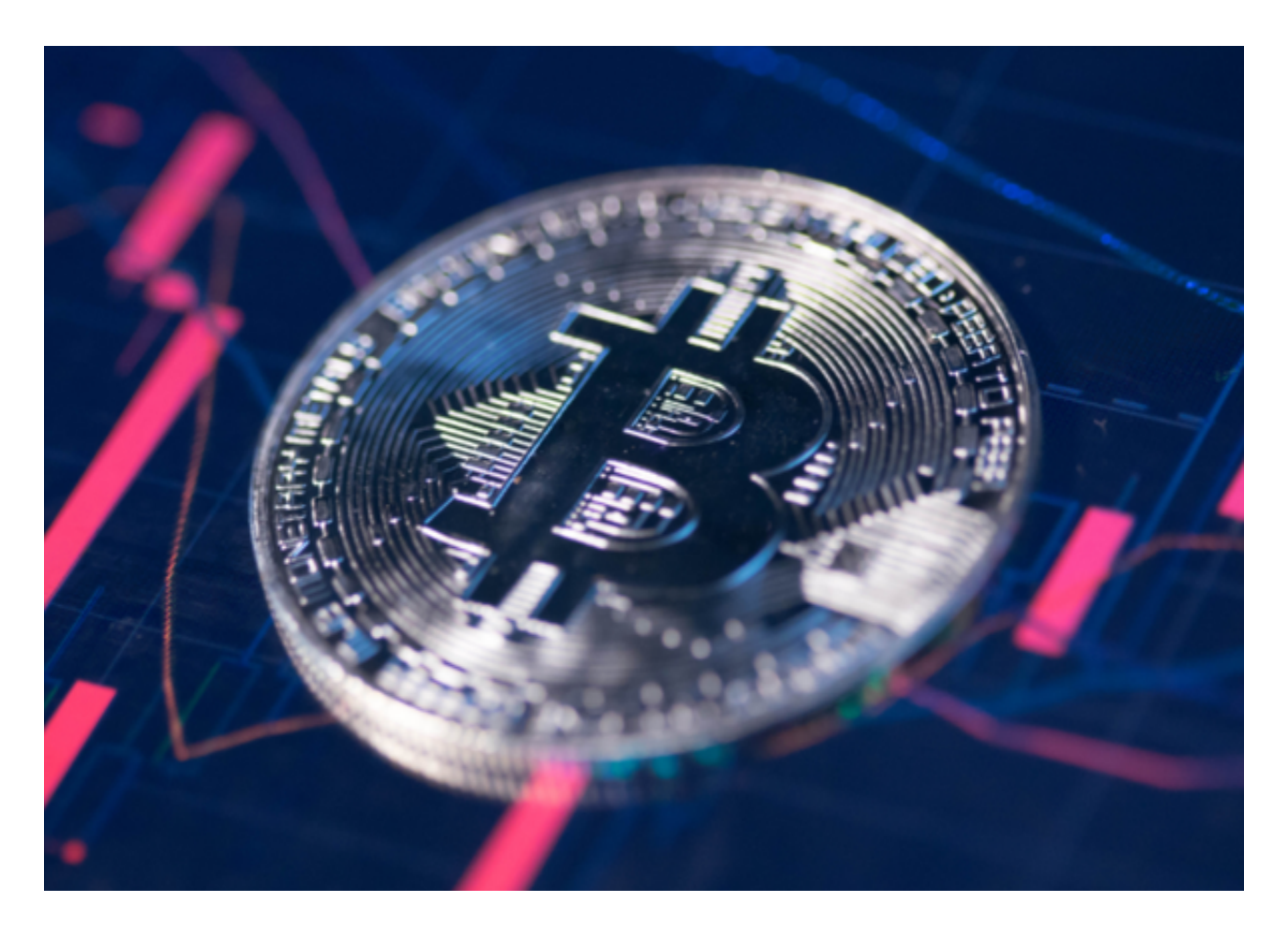

 bitget官方下载(v2.1.3版本直通车)方法分享到这里就结束了,希望帮助到各位 投资者。